UFFICIALE.U.0022665.22-10-2021 dipvvf.STAFFCADIP.REGISTRO

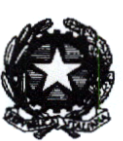

DIPARTIMENTO DEI VIGILI DEL FUOCO, DEL SOCCORSO PUBBLICO E DELLA DIFESA CIVILE

ALLE OO.SS. RAPPRESENTATIVE DEL PERSONALE DIRETTIVO E DIRIGENTE

**RAPPRESENTATIVE** ALLE OO.SS. **DEL** PERSONALE NON DIRETTIVO E **NON DIRIGENTE** 

DEL CORPO NAZIONALE DEI VIGILI DEL **FUOCO** 

#### **LORO SEDI**

#### OGGETTO: Portale FOL Fornitori OnLine - accesso tramite SPID.

Si trasmette, per opportuna conoscenza, la nota dell'Ufficio per le Tecnologie dell'Informazione e della Comunicazione, concernente l'oggetto.

**APO UFFICIO** Strati

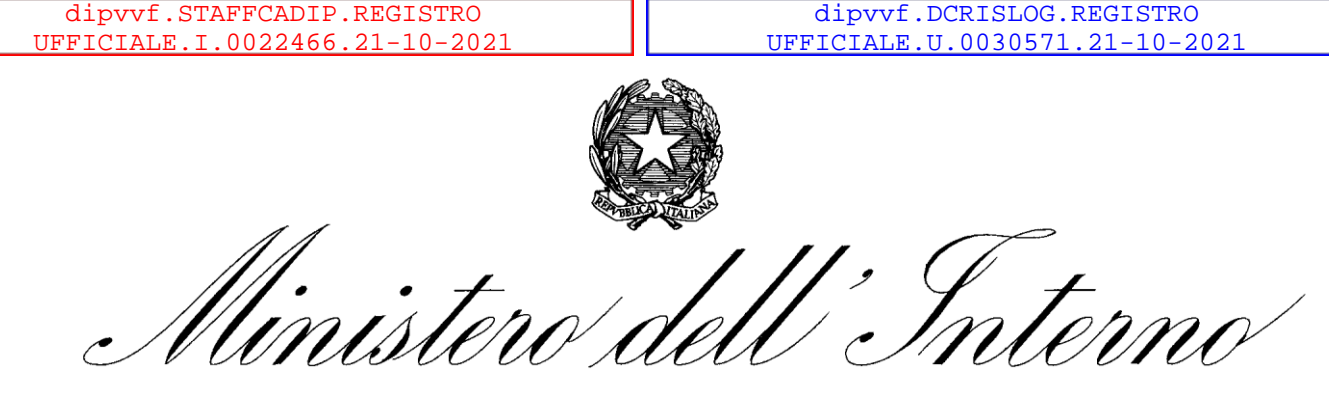

DIPARTIMENTO DEI VIGILI DEL FUOCO E DEL SOCCORSO PUBBLICO E DELLA DIFESA CIVILE DIREZIONE CENTRALE PER LE RISORSE LOGISTICHE E STRUMENTALI *Ufficio per le Tecnologie dell'Informazione e della Comunicazione*

- Alle Direzioni Regionali ed Interregionali dei Vigili del fuoco del Soccorso Pubblico e della Difesa Civile
- Alle Direzioni Centrali del Dipartimento dei Vigili del fuoco, del Soccorso Pubblico e della Difesa Civile
- Ai Comandi dei Vigili del fuoco
- Agli Uffici di diretta collaborazione con il Capo Dipartimento
- Agli Uffici di diretta collaborazione con il Capo del Corpo Nazionale dei VVF
- All' Ufficio Centrale Ispettivo

#### **Oggetto: Portale FOL Fornitori OnLine – accesso tramite SPID.**

A partire dal 20 ottobre il portale *Fornitori OnLine* utilizzerà lo SPID (il Sistema Pubblico di Identità Digitale) come strumento di accesso ai servizi, in linea con le previsioni del piano di digitalizzazione della Pubblica Amministrazione e con le disposizioni del decreto-legge 16 luglio 2020, n. 76, convertito, con modificazioni, dalla legge 11 settembre 2020, n. 120, recante "*Misure urgenti per la semplificazione e l'innovazione digitale"*.

I nuovi operatori economici dovranno accedere esclusivamente con il proprio SPID professionale o, in assenza di questo, con lo SPID ad uso personale, mentre gli operatori economici iscritti al portale, che posseggono già le credenziali di accesso (*accountname* e *password*), potranno utilizzarle fino al 30 novembre 2021.

Dal 1° dicembre p.v. l'accesso al portale sarà consentito esclusivamente tramite SPID.

Lo scrivente ufficio ha provveduto ad informare, tramite email, gli operatori economici iscritti al portale delle nuove modalità di accesso. Ad oggi, sono state effettuate 6.448 abilitazioni ai servizi del portale per gli operatori economici già fornitori del Dipartimento, mentre sono state completate 6.288 iscrizioni all'Albo degli Operatori Economici, di cui 5945 all'albo riservato agli esecutori di forniture e servizi, 277 all'albo riservato agli esecutori di lavori pubblici, 66 all'albo riservato ai professionisti.

DIPARTIMENTO DEI VIGILI DEL FUOCO E DEL SOCCORSO PUBBLICO E DELLA DIFESA CIVILE DIREZIONE CENTRALE PER LE RISORSE LOGISTICHE E STRUMENTALI *Ufficio per le Tecnologie dell'Informazione e della Comunicazione*

Le nuove modalità di accesso al portale hanno comportato la disabilitazione delle maschere applicative SGF utilizzate per l'abilitazione degli operatori economici al suddetto portale, ovvero le maschere accessibili dalle voci di menù:

- *Anagrafiche* → *abilitazione al Portale* per gli uffici centrali e
- *Anagrafiche* → *Fornitori* → *abilitazione al Portale* per gli uffici territoriali.

Gli uffici sopra indicati potranno indirizzare eventuali richieste di chiarimento o di assistenza a loro pervenute dagli operatori economici all'indirizzo di posta elettronica *fornitorionline@vigilfuoco.it* .

Si allegano le istruzioni per l'accesso al portale tramite le credenziali SPID.

IL DIRETTORE CENTRALE BARBERI

(documento firmato digitalmente ai sensi di legge)

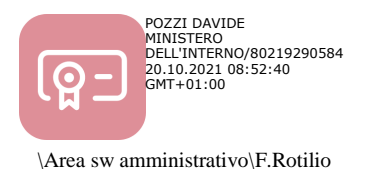

*20 ottobre 2021*

# PORTALE FOL - ACCESSO CON SPID PORTALE FORNITORI ON LINE

MINISTERO DELL'INTERNO Dipartimento dei Vigili del Fuoco, del Soccorso Pubblico e della Difesa Civile

# Indice

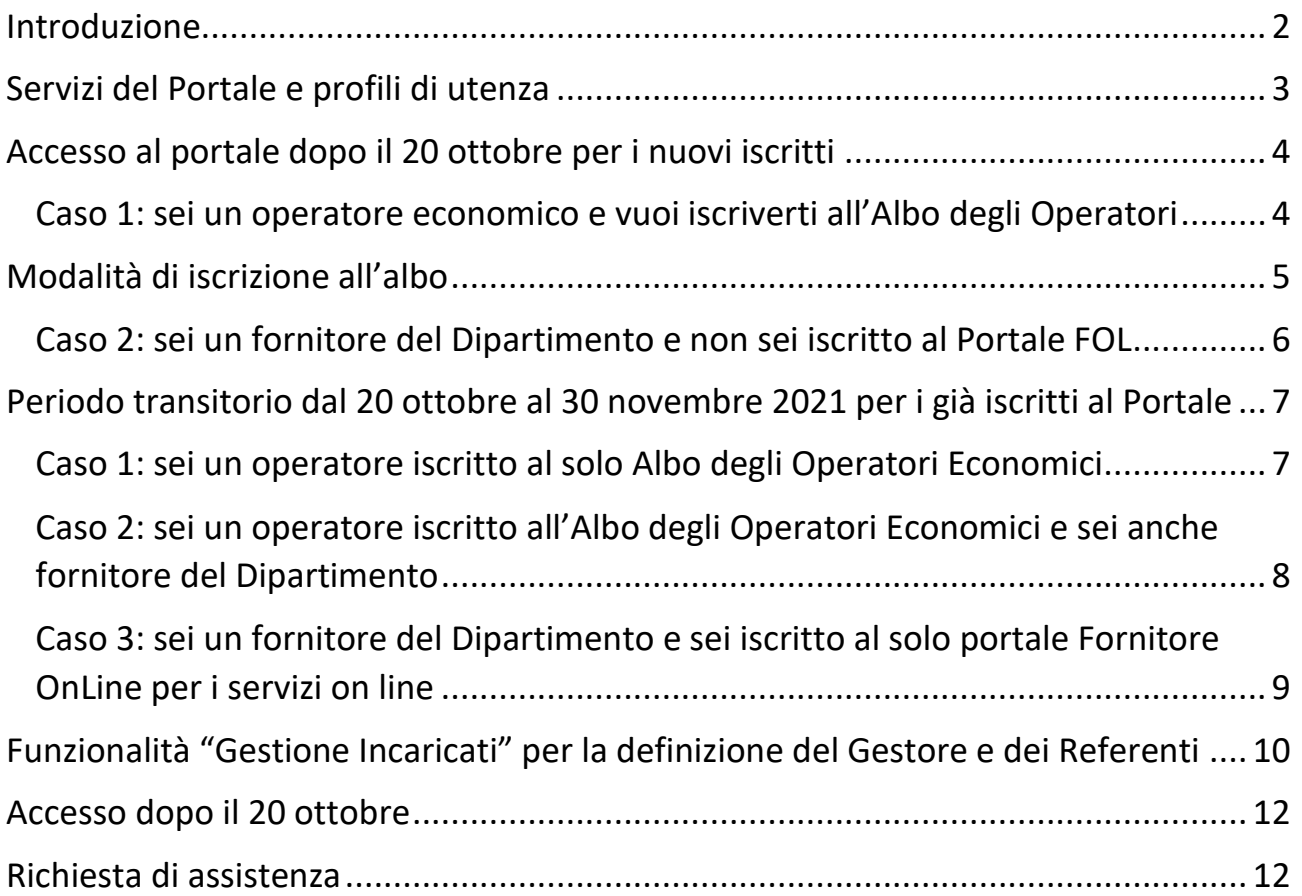

*\_\_\_\_\_\_\_\_\_\_\_\_\_\_\_\_\_\_\_\_\_\_\_\_\_\_\_\_\_\_\_\_\_\_\_\_\_\_\_\_\_\_\_\_\_\_\_\_\_\_\_\_\_\_\_\_\_\_\_\_\_\_\_\_\_\_\_\_\_\_\_\_\_\_\_\_\_\_\_\_\_\_\_\_\_\_\_*

### Introduzione

Dal 20 ottobre, lo **SPID** ossia il *Sistema Pubblico di Identità Digitale* potrà essere utilizzato come strumento per accedere ai servizi del portale **FornitoriOnLine**, in linea con le disposizioni del decreto-legge 16 luglio 2020, n. 76, convertito, con modificazioni, dalla legge 11 settembre 2020, n. 120, recante '*Misure urgenti per la semplificazione e l'innovazione digitale*' (per ulteriori approfondimenti su cosa sia lo SPID e su come ottenere le credenziali, consulta il sito dedicato *https://www.spid.gov.it*/).

*\_\_\_\_\_\_\_\_\_\_\_\_\_\_\_\_\_\_\_\_\_\_\_\_\_\_\_\_\_\_\_\_\_\_\_\_\_\_\_\_\_\_\_\_\_\_\_\_\_\_\_\_\_\_\_\_\_\_\_\_\_\_\_\_\_\_\_\_\_\_\_\_\_\_\_\_\_\_\_\_\_\_\_\_\_\_\_*

Dal 20 ottobre, i nuovi operatori economici dovranno accedere esclusivamente con il proprio **SPID Professionale** (elDup ad uso professionale per persona fisica o per persona giuridica) o, in assenza di questo, con lo **SPID ad uso personale**.

Gli iscritti al portale, che posseggono già le credenziali di accesso (*accountname e password*) potranno utilizzarle fino al 30 novembre 2021.

In questa fase transitoria, ovvero dal **20 ottobre al 30 novembre**, si richiede agli stessi di regolarizzare la propria posizione, secondo di seguito indicato.

A partire dal **1° dicembre p.v. l'accesso sarà consentito solo tramite SPID**.

## Servizi del Portale e profili di utenza

Il portale offre due tipologie di servizi on line:

- l'iscrizione all'**Albo degli operatori economici** per affidamenti di lavori, beni e servizi, del Corpo Nazionale dei Vigili del Fuoco e la relativa gestione (aggiornamento, richiesta di cancellazione, …)

*\_\_\_\_\_\_\_\_\_\_\_\_\_\_\_\_\_\_\_\_\_\_\_\_\_\_\_\_\_\_\_\_\_\_\_\_\_\_\_\_\_\_\_\_\_\_\_\_\_\_\_\_\_\_\_\_\_\_\_\_\_\_\_\_\_\_\_\_\_\_\_\_\_\_\_\_\_\_\_\_\_\_\_\_\_\_\_*

- **servizi per i soli fornitori** del Dipartimento, quali la consultazione degli ordini e dei pagamenti emessi a loro favore dalle sedi del Dipartimento e dei relativi documenti contabili a partire dal 2015 (anno di pubblicazione del portale), nonché la compilazione della fattura elettronica a favore del Dipartimento, in formato XML.

Per ciascuno di questi due servizi, il portale definisce implicitamente degli appositi *ruoli:* quello di *Gestore* (l'unico utente abilitato alla gestione dell'iscrizione dell'Albo) e quello di *Referente* (uno o più utenti abilitati alla gestione dei servizi on line del portale).

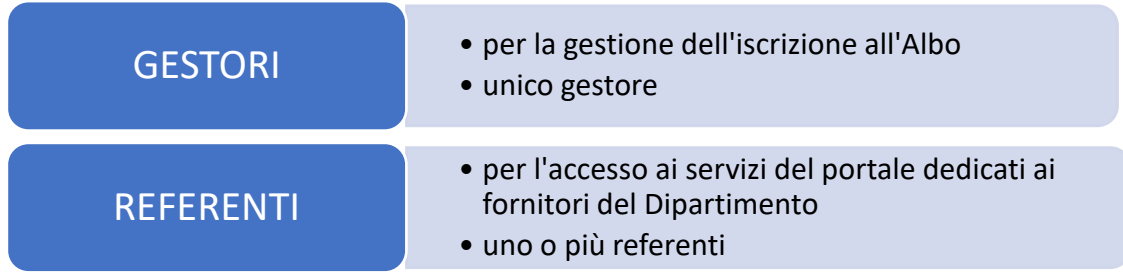

L'operatore economico che accede al portale potrà indicare altri soggetti che utilizzeranno, per proprio conto, tali servizi.

La nomina dei suddetti soggetti avviene tramite apposita funzionalità, **Gestione Incaricati**, attraverso l'indicazione dei dati anagrafici (*nome, cognome, codice fiscale, partiva iva dell'azienda*).

### Accesso al portale dopo il 20 ottobre per i nuovi iscritti

Di seguito i passi da seguire per **i nuovi iscritti al Portale** a partire dal 20 ottobre p.v. I casi che si possono verificare sono i seguenti:

*\_\_\_\_\_\_\_\_\_\_\_\_\_\_\_\_\_\_\_\_\_\_\_\_\_\_\_\_\_\_\_\_\_\_\_\_\_\_\_\_\_\_\_\_\_\_\_\_\_\_\_\_\_\_\_\_\_\_\_\_\_\_\_\_\_\_\_\_\_\_\_\_\_\_\_\_\_\_\_\_\_\_\_\_\_\_\_*

1 – sei un operatore economico e vuoi iscriverti all'Albo degli Operatori Economici

2 – sei già un fornitore del Dipartimento e vuoi iscriverti solo ai servizi del portale *Fornitori OnLine* dedicati agli operatori economici già fornitori del Dipartimento

• Caso 1: sei un operatore economico e vuoi iscriverti all'Albo degli Operatori

# Sei un operatore economico e vuoi iscriveri all'Albo degli Operatori

**1.** accedere al portale con le proprie credenziali SPID, persona fisica

**2.** inserire i dati dell'operatore economico per l'iscrizione all'Albo degli Operatori Economici (vedi le modalità di iscrizione all'albo riportate a pag.3)

**3.** l'utente collegato viene definito automaticamente dal sistema come **GESTORE**

**4.** ad iscrizione completata, se già fornitore del Dipartimento, viene definito anche come **REFERENTE** per l'accesso ai servizi del portale

**5.** Attraverso la funzionalità **Gestione incaricati**, si potranno sempre definire ulteriori **REFERENTI** o modificare il **GESTORE**

#### Modalità di iscrizione all'albo

Per un nuovo operatore economico che intende iscriversi all'Albo utilizzando lo SPID personale di persona fisica, il sistema, dopo aver visualizzato i dati provenienti da SPID (cognome, nome, codice fiscale), presenta un form di inserimento dati dell'operatore economico, come di seguito mostrato.

*\_\_\_\_\_\_\_\_\_\_\_\_\_\_\_\_\_\_\_\_\_\_\_\_\_\_\_\_\_\_\_\_\_\_\_\_\_\_\_\_\_\_\_\_\_\_\_\_\_\_\_\_\_\_\_\_\_\_\_\_\_\_\_\_\_\_\_\_\_\_\_\_\_\_\_\_\_\_\_\_\_\_\_\_\_\_\_*

Forniti i dati anagrafici, proseguire con l'iscrizione all'ALBO come indicato sulla documentazione resa disponibile sul portale (sezione Documentazione).

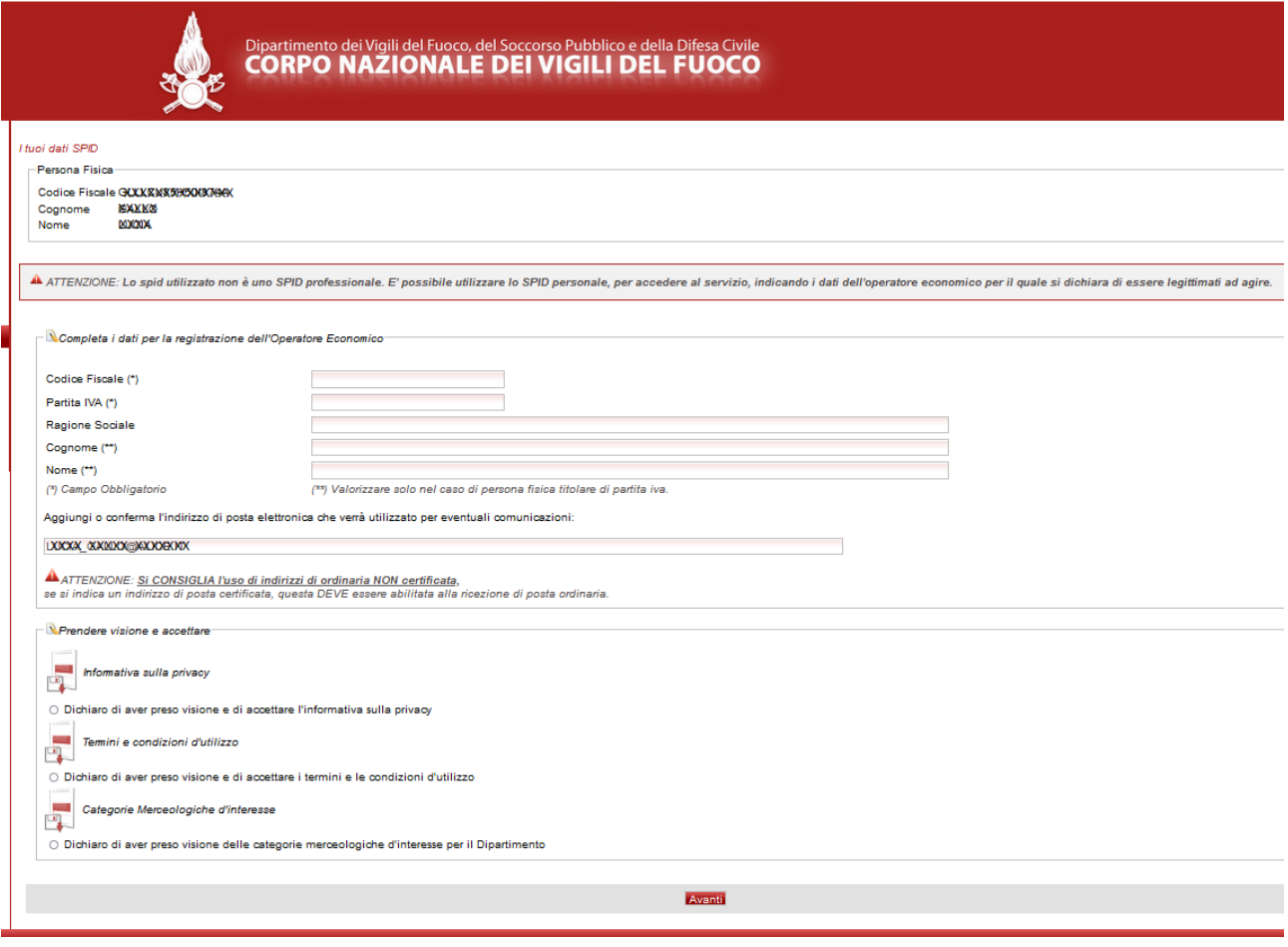

• Caso 2: sei un fornitore del Dipartimento e non sei iscritto al Portale FOL

*\_\_\_\_\_\_\_\_\_\_\_\_\_\_\_\_\_\_\_\_\_\_\_\_\_\_\_\_\_\_\_\_\_\_\_\_\_\_\_\_\_\_\_\_\_\_\_\_\_\_\_\_\_\_\_\_\_\_\_\_\_\_\_\_\_\_\_\_\_\_\_\_\_\_\_\_\_\_\_\_\_\_\_\_\_\_\_*

# Sei un fornitore del CNVVF ma non sei iscritto al portale FOL

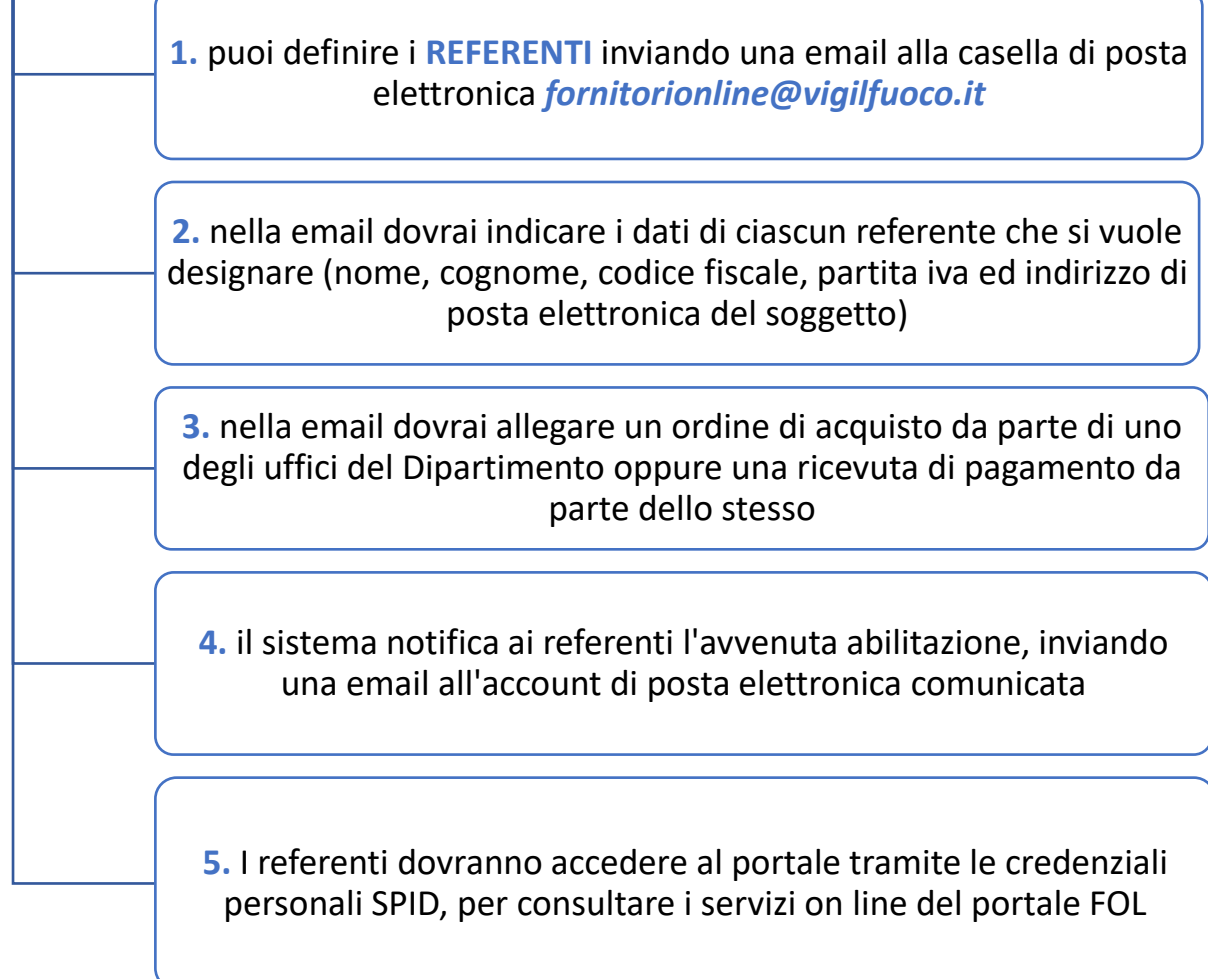

## Periodo transitorio dal 20 ottobre al 30 novembre 2021 per i già iscritti al Portale

*\_\_\_\_\_\_\_\_\_\_\_\_\_\_\_\_\_\_\_\_\_\_\_\_\_\_\_\_\_\_\_\_\_\_\_\_\_\_\_\_\_\_\_\_\_\_\_\_\_\_\_\_\_\_\_\_\_\_\_\_\_\_\_\_\_\_\_\_\_\_\_\_\_\_\_\_\_\_\_\_\_\_\_\_\_\_\_*

Per gli utenti già iscritti al portale, in possesso di credenziali (accountname e password), si riportano i passi da seguire nel periodo transitorio, **dal 20 ottobre al 30 novembre p.v.**, a seconda che si è già iscritti o meno al portale e a seconda che si è già fornitori del Dipartimento o meno. I casi che si possono verificare sono i seguenti:

1 – sei un operatore iscritto solo all'Albo degli Operatori Economici

2 – sei un operatore iscritto all'Albo degli Operatori Economici e sei anche fornitore del Dipartimento

3 – sei un fornitore del Dipartimento e sei iscritto al solo portale Fornitore OnLine per i servizi on line

**Le credenziali (***accountname e password***) saranno valide fino al 30 novembre 2021. Dal 1° dicembre, l'accesso sarà consentito solo tramite SPID, pertanto si raccomanda di seguire le indicazioni fornite.**

• Caso 1: sei un operatore iscritto al solo Albo degli Operatori Economici

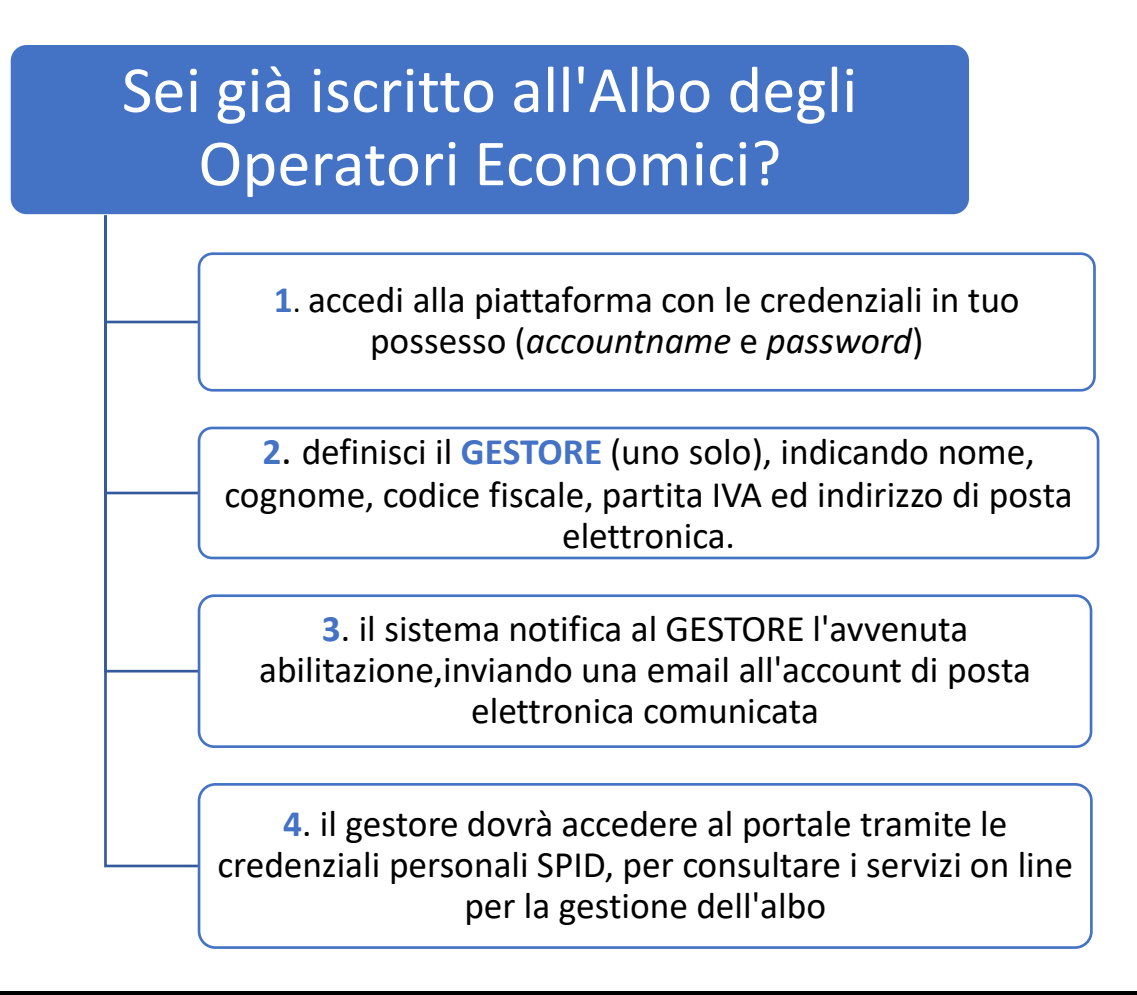

### • Caso 2: sei un operatore iscritto all'Albo degli Operatori Economici e sei anche fornitore del Dipartimento

*\_\_\_\_\_\_\_\_\_\_\_\_\_\_\_\_\_\_\_\_\_\_\_\_\_\_\_\_\_\_\_\_\_\_\_\_\_\_\_\_\_\_\_\_\_\_\_\_\_\_\_\_\_\_\_\_\_\_\_\_\_\_\_\_\_\_\_\_\_\_\_\_\_\_\_\_\_\_\_\_\_\_\_\_\_\_\_*

# Se già iscritto all'Albo degli Operatori Economici e sei fornitore del CNVVF?

**1**. accedi alla piattaforma con le credenziali in tuo possesso (*username* e password)

**2.** definisci il **GESTORE** (uno solo), indicando nome, cognome, codice fiscale , partita IVA ed indirizzo di posta elettronica per la gestione dell'Albo

**3.** definisci uno o più **REFERENTI**, indicando nome, cognome, codice fiscale e partita iva ed indirizzo di posta elettronica, per l'accesso ai servizi del portale

**4.** il sistema notifica al gestore e ai referenti l'avvenuta abilitazione, inviando una email all'account di posta elettronica comunicata

**5.** il gestore e i referenti dovranno accedere al portale tramite le credenziali personali SPID, per consultare i servizi on line per la gestione dell'albo e del portale FOL

• Caso 3: sei un fornitore del Dipartimento e sei iscritto al solo portale Fornitore OnLine per i servizi on line

*\_\_\_\_\_\_\_\_\_\_\_\_\_\_\_\_\_\_\_\_\_\_\_\_\_\_\_\_\_\_\_\_\_\_\_\_\_\_\_\_\_\_\_\_\_\_\_\_\_\_\_\_\_\_\_\_\_\_\_\_\_\_\_\_\_\_\_\_\_\_\_\_\_\_\_\_\_\_\_\_\_\_\_\_\_\_\_*

# Sei un fornitore del CNVVF e sei iscritto al solo portale dei fonitori?

**1.** accedi alla piattaforma con le credenziali in tuo possesso (username e password)

**2.** definisci uno o più **REFERENTI**, indicando nome, cognome, codice fiscale, partita iva ed indirizzo di posta elettronica per l'accesso ai servizi del portale

**3.** il sistema notifica ai referenti l'avvenuta abilitazione, inviando una email all'account di posta elettronica comunicata

**4.** I referenti dovranno accedere al portale tramite le credenziali personali SPID, per consultare i servizi on line del portale FOL

# Funzionalità "Gestione Incaricati" per la definizione del Gestore e dei Referenti

*\_\_\_\_\_\_\_\_\_\_\_\_\_\_\_\_\_\_\_\_\_\_\_\_\_\_\_\_\_\_\_\_\_\_\_\_\_\_\_\_\_\_\_\_\_\_\_\_\_\_\_\_\_\_\_\_\_\_\_\_\_\_\_\_\_\_\_\_\_\_\_\_\_\_\_\_\_\_\_\_\_\_\_\_\_\_\_*

La funzionalità *Gestione Incaricati* consente la definizione del Gestore e dei Referenti, per la gestione dell'utilizzo dei servizi on line. Tale funzionalità è disponibile dopo l'accesso al portale.

**Se ne raccomanda l'utilizzo nel periodo transitorio (dal 20 ottobre al 30 novembre) da tutti i possessori delle credenziali di accesso al portale FOL definite da**  *accountname* **e** *password***.**

Effettuato l'accesso, selezionare dal menù presente a sinistra la voce *Gestione Incaricati*

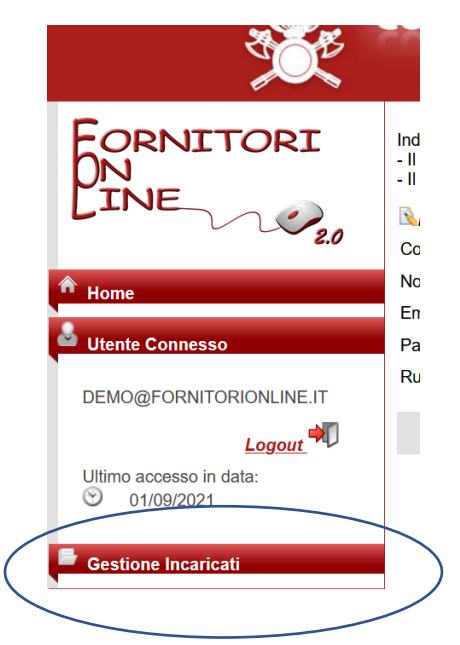

Selezionata la voce di menù di interesse, compilare il form che il sistema presenta nella parte destra della maschera, indicando il codice fiscale, il nome, il cognome, l'email del soggetto che si vuole "incaricare" come gestore o come referente.

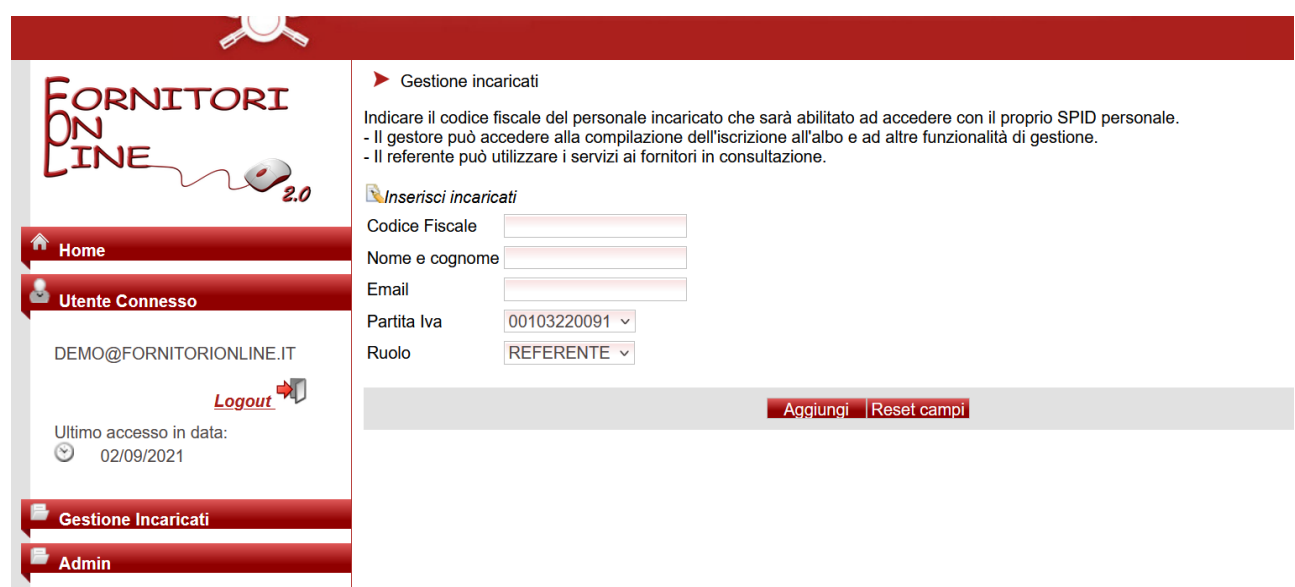

*\_\_\_\_\_\_\_\_\_\_\_\_\_\_\_\_\_\_\_\_\_\_\_\_\_\_\_\_\_\_\_\_\_\_\_\_\_\_\_\_\_\_\_\_\_\_\_\_\_\_\_\_\_\_\_\_\_\_\_\_\_\_\_\_\_\_\_\_\_\_\_\_\_\_\_\_\_\_\_\_\_\_\_\_\_\_\_*

Per il campo *Partita iva* il sistema propone o la partita iva associata all'utente o l'elenco delle partite iva per cui lo stesso è autorizzato ad operare.

Nel caso di fornitori con più di una partita iva, sarà possibile definire uno o più referenti per singola partita IVA.

Per il campo ruolo, si avrà la dicitura **GESTORE** e/o **REFERENTE** a seconda che per l'utente siano disponibili i servizi dell'albo e/o i servizi del portale FOL.

Nel caso di utente gestore, si potrà designare uno ed un solo gestore, pertanto indicando un nominativo diverso dal proprio, decade il proprio "ruolo" di gestore e l'utente non potrà avere più accesso al portale.

Nel caso di utente referente, potrà designare uno o più altri referenti, utilizzando il tasto *Aggiungi*.

È possibile disabilitare un referente attraverso la funzionalità **Disabilita**.

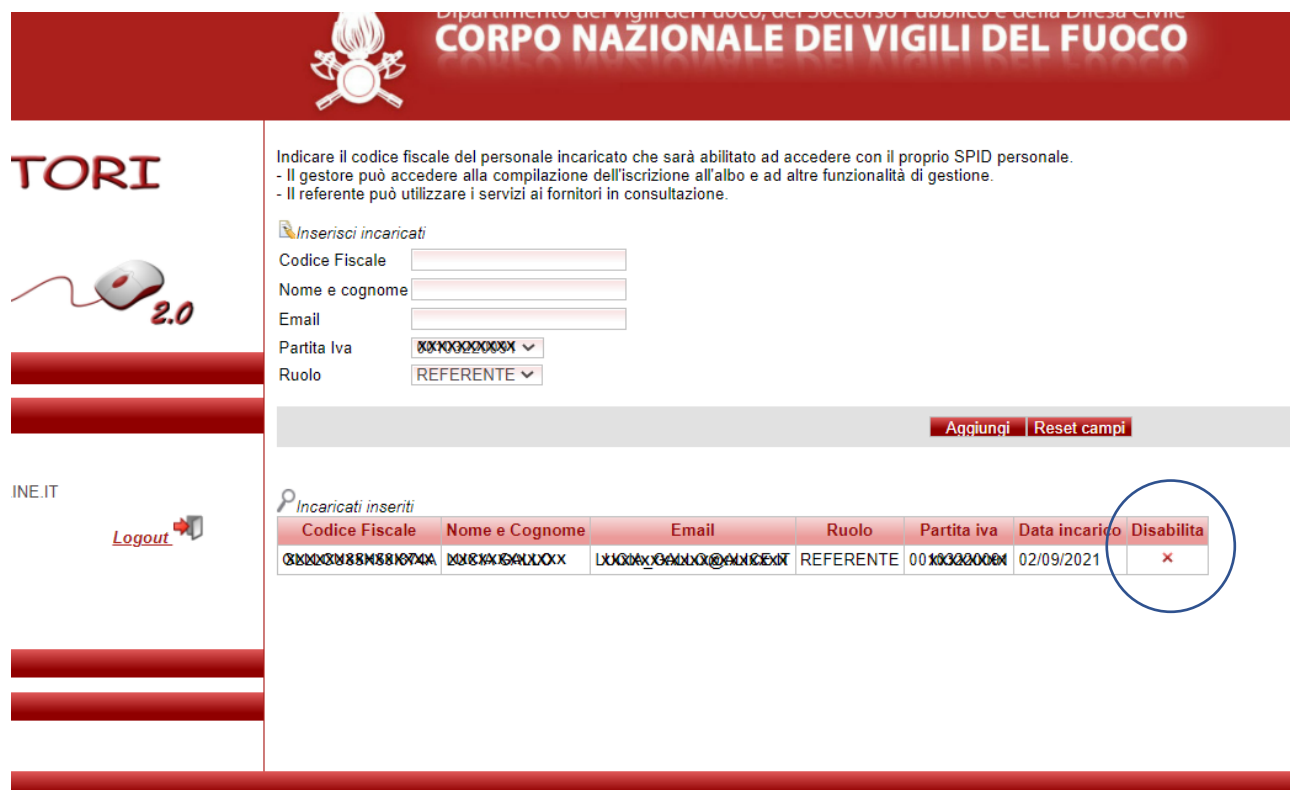

*\_\_\_\_\_\_\_\_\_\_\_\_\_\_\_\_\_\_\_\_\_\_\_\_\_\_\_\_\_\_\_\_\_\_\_\_\_\_\_\_\_\_\_\_\_\_\_\_\_\_\_\_\_\_\_\_\_\_\_\_\_\_\_\_\_\_\_\_\_\_\_\_\_\_\_\_\_\_\_\_\_\_\_\_\_\_\_*

### Accesso dopo il 20 ottobre

Dopo la notifica di assegnazione del ruolo di gestore o di referente, i suddetti incaricati potranno accedere al portale con le credenziali SPID, senza effettuare ulteriori operazioni.

All'accesso l'utente troverà abilitati *i servizi ai fornitori* se è stato designato come referente, i *servizi albo operatori economici* se gestore.

Le credenziali *accountname e password* potranno comunque essere utilizzate fino fino al 30 novembre. **A partire dal 1° dicembre l'accesso sarà consentito esclusivamente tramite SPID.**

### Richiesta di assistenza

Per qualsiasi chiarimento o richiesta di assistenza, inviare una email all'indirizzo *fornitorionline@vigilfuoco.it*